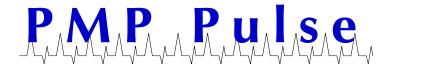

## Technical Bulletin No. 59 February 2016

## Directions for Changing the Price on VR-10 and VR-10/4 Computers from \$1.xxx/Gallon Price Range up to \$2.xxx/Gallon Price Range

(1/10¢ Price Increment)

Warning: The following instructions are <u>ONLY</u> for changing the price per gallon from the \$1.000-\$1.999 range to the \$2.000-\$2.999 range on a VR-10 and VR-10/4 computers using 1/10¢ price increments. For whole cent pricing and other VR-10 pricing configurations please refer to the document titled Price Setting Instructions for VR-10 Computers located on the PMP website www.pmp-corp.com.

When the VR-10 computer is in the \$1.xxx range, you can easily change to the \$2.xxx price range. Simply move the Dollar Shift Lever from the "100" to the "200" positon.

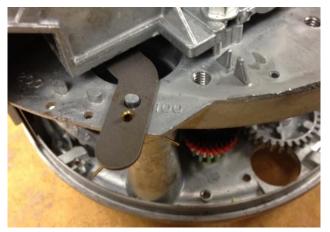

Dollar Shift Lever in the "100" position

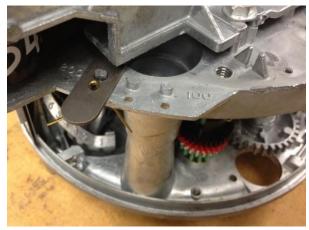

Move the Dollar Shift Lever to the "200" position (the Left most stud). Photo of shift lever in correct position

- 1. To move the shift lever remove cotter pin, lift up on the shift lever and shift to the "200" position. Make sure shift lever is fully seated on the stud, then reinstall cotter pin.
- 2. Set the 10 cent, 1 cent, and 1/10 cent price display wheels to the desired price by positioning and fully engaging the three range arms (Figure 1).

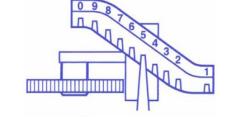

860-677-9656

800-243-6628

Figure 1 – Range Arm

All product or company's names, trade names, trademarks, parts numbers and part descriptions may be the trademarks of their respective owners, and are used for reference or identification purposes only. PMP does not claim any right to or affiliation with such owners. The PMP product described here is manufactured or remanufactured and sold by PMP and is not the product of any other identified manufacturer.

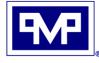

P.O. Box 422 • 25 Security Drive Avon, CT 06001

Toll Free Fax: 888-674-0196 Web: www.pmp-corp.com E-mail: sales@pmp-corp.com

Local:

Toll Free:

MEMBER